User Manual

## Warranty

All products manufactured by ICP DAS are warranted against defective materials for a period of one year from the date of delivery to the original purchaser.

## Warning

ICP DAS assume no liability for damages consequent to the use of this product. ICP DAS reserves the right to change this manual at any time without notice. The information furnished by ICP DAS is believed to be accurate and reliable. However, no responsibility is assumed by ICP DAS for its use, nor for any infringements of patents or other rights of third parties resulting from its use.

# Copyright

Copyright 1999 by ICP DAS. All rights are reserved.

# **Trademark**

The names used for identification only maybe registered trademarks of their respective companies.

# **Tables of Contents**

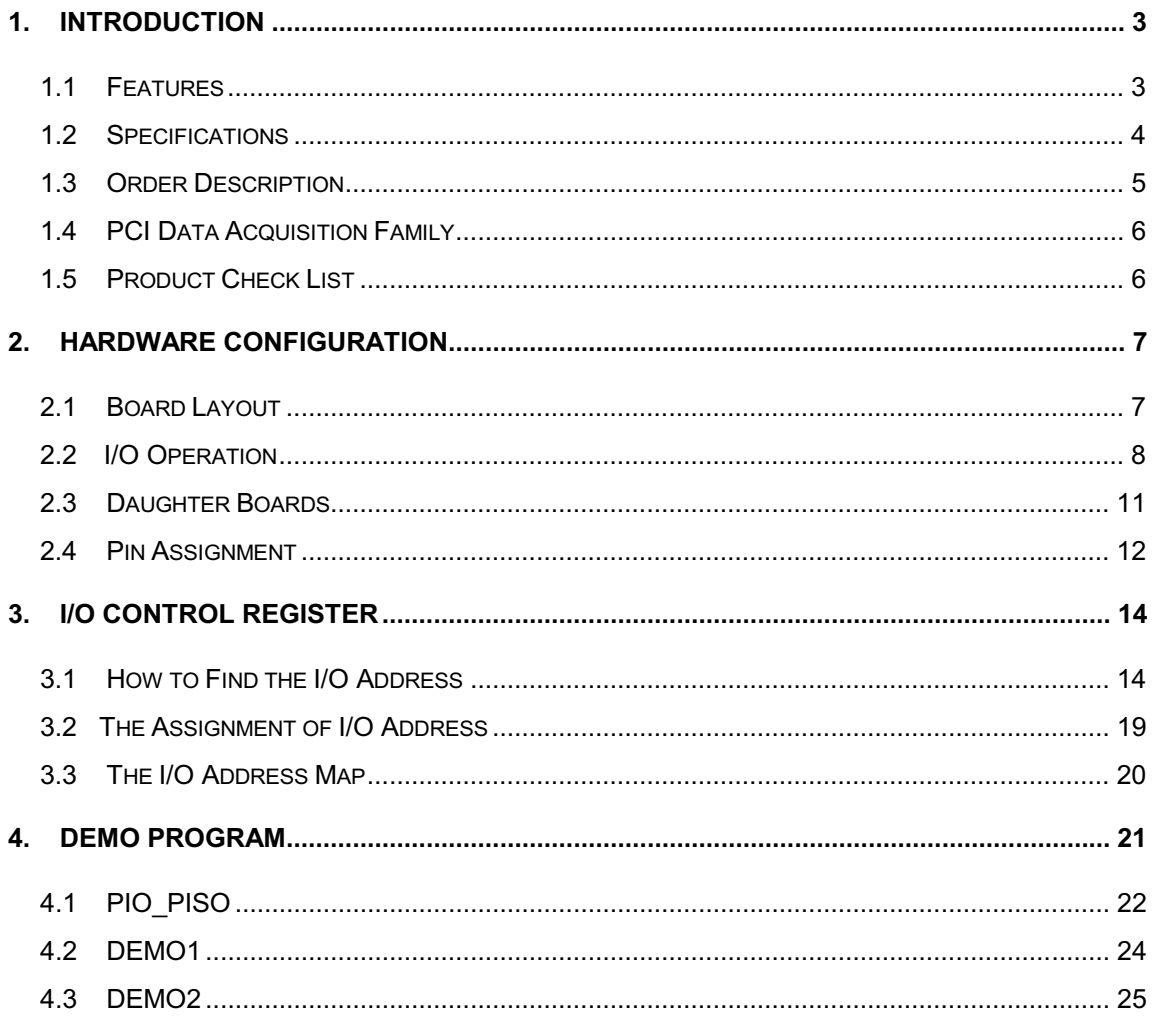

## <span id="page-2-0"></span> $1<sub>1</sub>$ **Introduction**

The PISO-P8R8 is an 8 channels isolated input/output interface board for the PCI bus computers. The PISO-P8R8 provides 8 electromechanical relay outputs and 8 optically isolated input, while PISO-P8SSR8AC and PISO-P8SSR8DC provide 8 solid state relay output and 8 optically isolated inputs. The PISO-P8R8, PISO-P8SSR8AC and PISO-P8SSR8DC can be used in various applications including contact closure, external voltage sensing, and loading sensing and designed for control and sensing applications.

The PISO-P8R8 (PISO-P8SSR8AC or PISO-P8SSR8DC) has one 37-pin D-Type connector. It can be installed in a 5V PCI slot and can support truly "Plug & Play".

### **Features**  $1.1$

Three versions available

**PISO-P8R8** – with 8 electromechanical relay output channel **PSIO-P8SSR8AC** – with 8 AC-type solid state relay output channel

PISO-P8SSR8DC - with 8 DC-type solid state relay output channel

- 8-channels optical isolated digital input channel  $\bullet$
- AC/DC signal input; AC signal input with filter  $\bullet$
- Output state indicative LEDs
- $\bullet$  PCI Bus
- One 37-pin D-type connector for isolated input and output
- SMD, short card, power saving
- Automatically detected by Windows 95/98/NT  $\bullet$

## <span id="page-3-0"></span> $1.2$ **Specifications** Input

- $\bullet$  Channel No.:8
- $\bullet$  Photo-coupler: PC-814
- Input voltage:  $3.5 \sim 30V (AC/DC)$
- Input impedance:  $1.2K/1W$
- $\bullet$  Withstanding voltage: 1,000V
- Response time: 20uS (without filter)
	- :  $2.2 \text{mS}$  (with filter)

# Output

# **Relay output (PISO-P8R8)**

- $\bullet$  Channel No.: 8
- Form "A" relay SPST N.O.
- Contact rating: AC: 1.6A/250VAC, 3A/120VAC  $DC: 5A/30VDC$
- Surge strength:  $4,000V$
- Max. operate time: 6ms
- Max. release time: 3ms
- Insulation resistance: 1,000 M $\Omega$  ( $\partial$ ) 500VDC (Min.)
- Life: Mechanical:  $20\times10^6$  ops Electrical:  $100\times10^3$  ops

# **AC-Type SSR Output (PISO-P8SSR8AC)**

- Channel No.:  $8$
- Contact rating: AC:  $24 \sim 265 \text{V} \text{rms}/1.0 \text{ Arms}$
- Max. load current: 1.0 Arms
- Min. load current: 10m Arms
- Max. off-state leakage current: 0.75mA (at 100Vrms 60Hz)

```
1.50mA (at 200Vrms 60Hz)
```
- $\bullet$  1 cycle surge current: 50A (60Hz)
- Max. off-state voltage drop: 1.2Vrms
- Max. operate time: 1ms
- Max. release time:  $\frac{1}{2}$  cycle + 1 ms
- Insulation resistance:  $1,000M\Omega$  at 500VDC (Min.)
- Life: long life, maintenance free

# <span id="page-4-0"></span>**DC-Type SSR Output (PISO-P8SSR8DC)**

- Channel No.:  $8$
- Contact rating:  $3 \sim 30 \text{VDC}/1.0 \text{A}$
- $\bullet$  Max, load current: 1.0A
- $\bullet$  Min load current:  $1mA$
- Max. off-state leakage current: 0.1mA (at 30 VDC)
- 1 cycle surge current: 3A (10ms)
- Max. off-state voltage drop: 1.2V
- Max. operate time: 1ms
- $\bullet$  Max, release time: 1ms
- Insulation resistance:  $1,000\text{M}\Omega$  at 500VDC (Min)
- Life: long life, maintenance free

## **Power Consumption**

- $PISO-P8R8: +5V/300mA$  $\bullet$
- $\bullet$  PISO-P8SSR8AC: +5V/300mA
- $PISO-PSSR8DC+5V/300mA$  $\bullet$

## **Environmental**

- Operation temperature:  $0 \sim 50^{\circ}$ C
- Storage temperature:  $-20\sim70^{\circ}\text{C}$
- Humidity:  $0 \sim 90\%$  non-condensing
- Dimensions:  $149$ mm $\times 105$ mm

## $1.3$ **Order Description**

## PISO-P8R8

8 channels isolated digital input, 8 channels relay output board

- · PISO-P8SSR8AC 8 channels isolated digital input, 8 channels AC-Type solid state relay output board PISO-P8SSR8DC
	- 8 channels isolated digital input, 8 channels DC-Type solid state relay output board

### $1.3.1$ **Options**

- DN-37: I/O connector block with DIN-Rail mounting and 37-pin D-type connector
- DB-37: 37-pin D-type connector pin to pin screw terminal for any 37 pin  $\bullet$ D-type connector of I/O board
- NAPPCI/win: DLLs for Windows 95/98
- NAPPCI/wnt: DLLs for Windows NT 4.0
- NAPVIEW/1: LabVIEW driver for Windows 95/98
- NAPVIFW/2: LabVIFW driver for Windows NT

## <span id="page-5-0"></span> $1.4$ **PCI Data Acquisition Family**

We provide a family of PCI-BUS data acquisition cards. These cards can be divided into three groups as follows:

- 1. PCI-series: first generation, isolated or non-isolated cards PCI-1002/1202/1800/1802/1602: multi-function family, non-isolated PCI-P16R16/P16C16/P16POR16/P8R8: D/I/O family, isolated PCI-TMC12: timer/counter card. non-isolated
- 2. PIO-series: cost-effective generation, non-isolated cards PIO-823/821: multi-function family PIO-D144/D96/D64/D56/D48/D24: D/I/O family PIO-DA16/DA8/DA4: D/A family
- 3. PISO-series: cost-effective generation, isolated cards  $PISO-813: A/D$  card PISO-P32C32/P64/C64: D/I/O family PISO-P8R8/P8SSR8AC/P8SSR8DC: D/I/O family  $PISO-730 \cdot D/I/O$  card PISO-DA2: D/A card

## **Product Check List**  $1.5$

In addition to this manual, the package includes the following items:

- one piece of PISO-P8R8(or PISO-P8SSR8AC/PISO-P8SSR8DC) card
- one piece of company floppy diskette or CD
- one piece of release note

It is recommended to read the release note firstly. All importance information will be given in release note as follows:

- 1. where you can find the software driver  $\&$  utility
- 2. how to install software & utility
- 3. where is the diagnostic program
- 4. FAQ

# Attention!

If any of these items is missing or damaged, contact the dealer from whom you purchased the product. Save the shipping materials and carton in case you want to ship or store the product in the future.

## <span id="page-6-0"></span> $2.$ **Hardware configuration**

### $2.1$ **Board Layout**

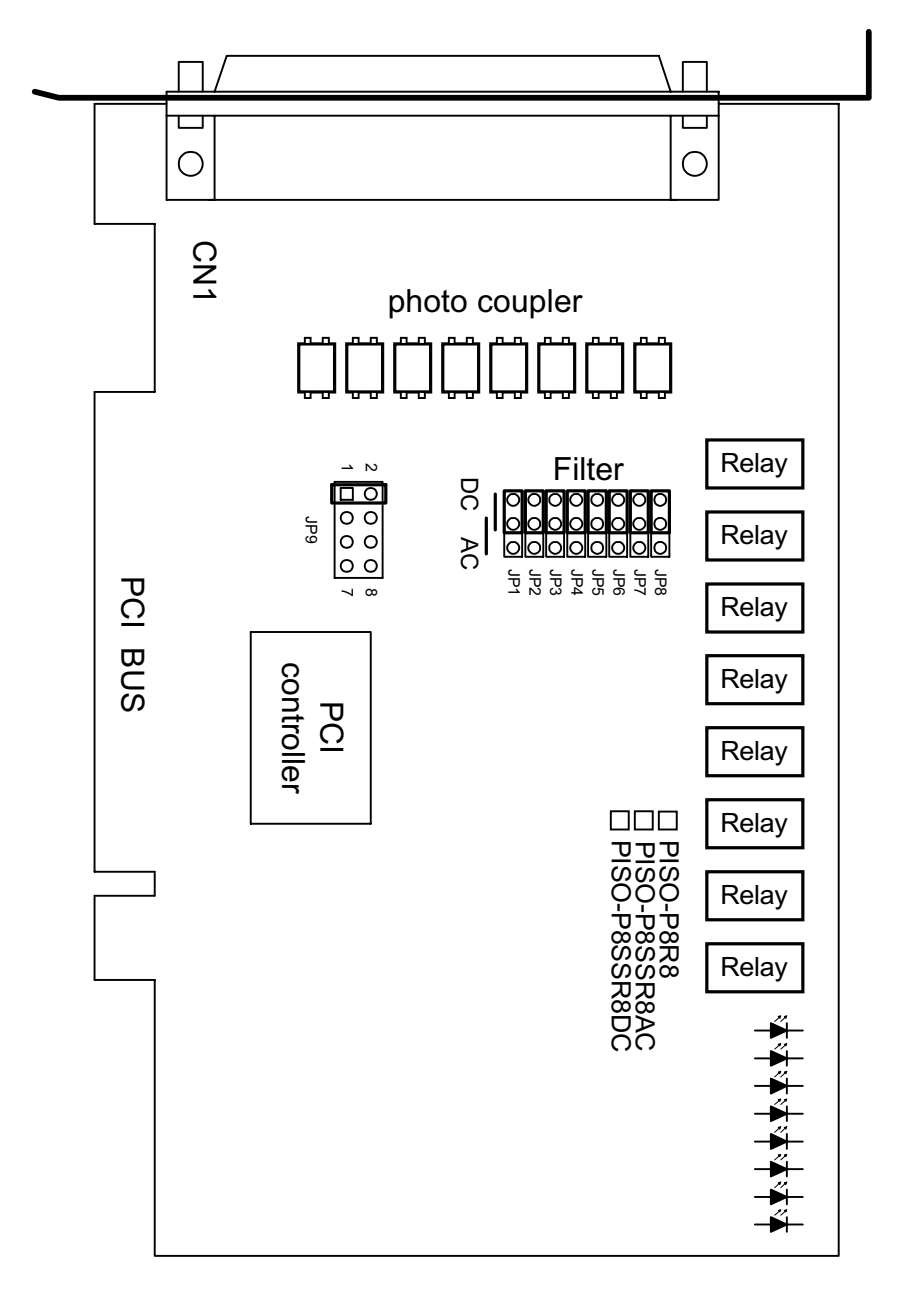

CN1: 8 channels isolated D/I and 8 channels isolated D/O  $JP1 \sim JP8$ : Filter

JP9: Reserved

## <span id="page-7-0"></span> $2.2$ **I/O Operation**

#### $2.2.1$ **Isolated Input Architecture**

The PISO-P8R8 (PISO-P8SSR8AC and PISO-P8SSR8DC) provides 8 channels isolated digital input. Each of the isolated digital input accepts voltages from 3.5-30Vdc.

Each input channel provides a selectable RC filter by jumper setting. The single-pole, RC filter with 1.2ms time constant. User has to short the AC filter pin2-pin3 of the corresponding jumper when using AC signal.

The block diagram of isolated input is given as follows:

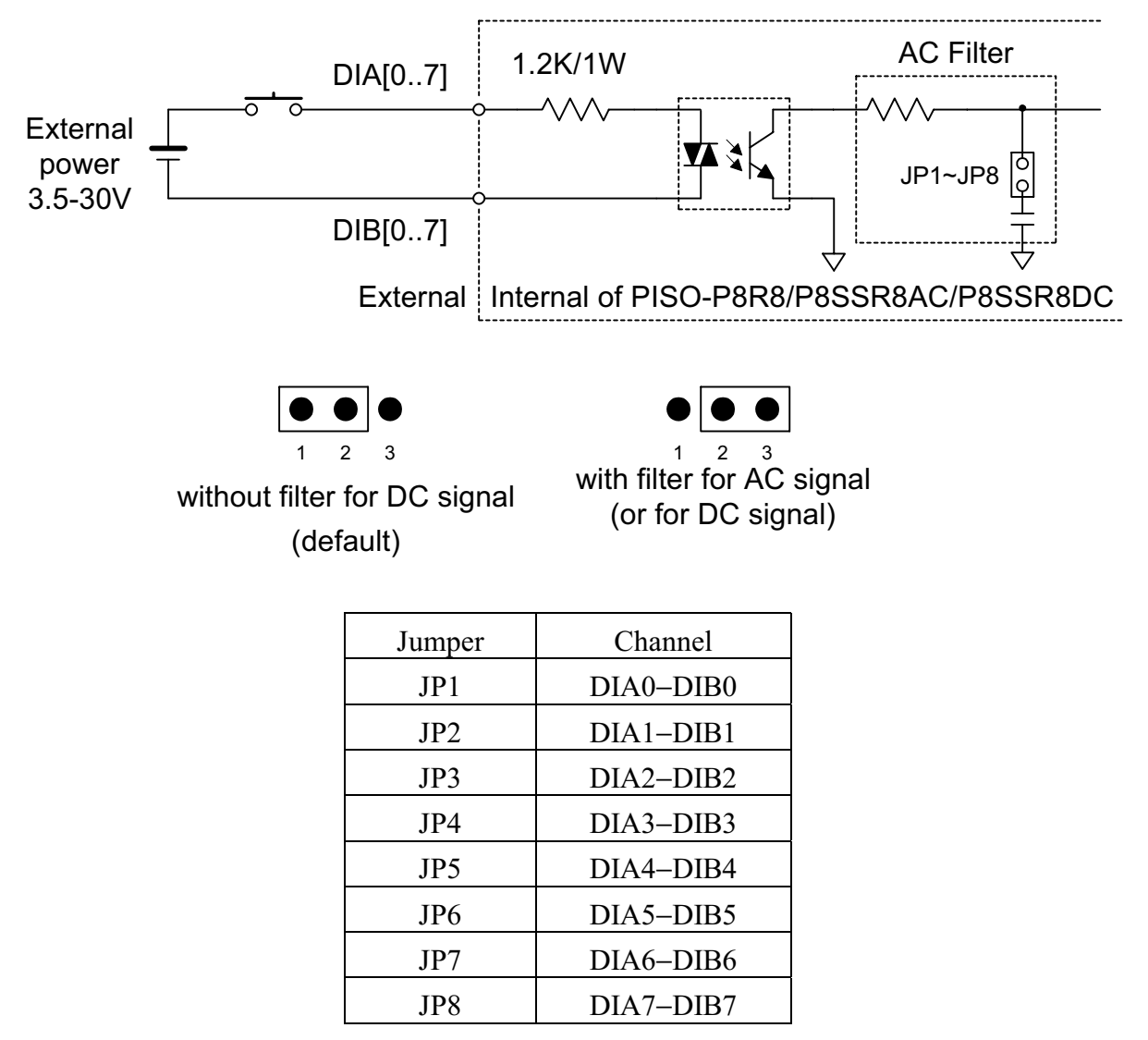

*Note*: For rejecting noise purpose, the AC filter is optional when using DC input signal.

### **Isolated Output Architecture**  $2.2.2$

When the PC is power-up, all states of output relay are "open". The enable/disable of output operation is controlled by the RESET\ signal. Refer to Sec. 3.3.1 for more information about RESET\ signal.

- The RESET\ is in Low-state  $\rightarrow$  all output operation are disable  $\bullet$
- The RESET is in High-state  $\rightarrow$  all output operation are enable

The block diagram of isolated output is given as follows:

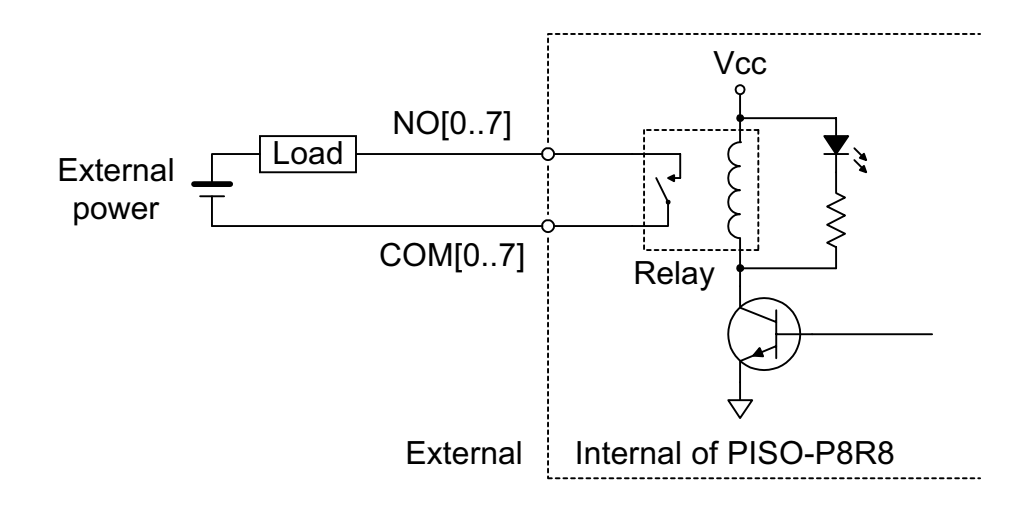

The architecture of PISO-P8SSR8AC (PISO-P8SSR8DC) is similar to the PISO-P8R8. The difference between PISO-P8R8 and PISO-P8SSR8AC (PISO-P8SSR8DC) is that replace the relay by the SSR (solid state relay). The SSR has several special properties as listing: (For more detail specifications please refer to Sec.1.2)

- Silence  $\bullet$
- Quick response
- $\bullet$  High reliability, long life & maintenance free
- A longer life time due to contactless system
- No malfunction caused by vibration and shock
- No degradation in performance cause by dust, gas, etc.  $\bullet$

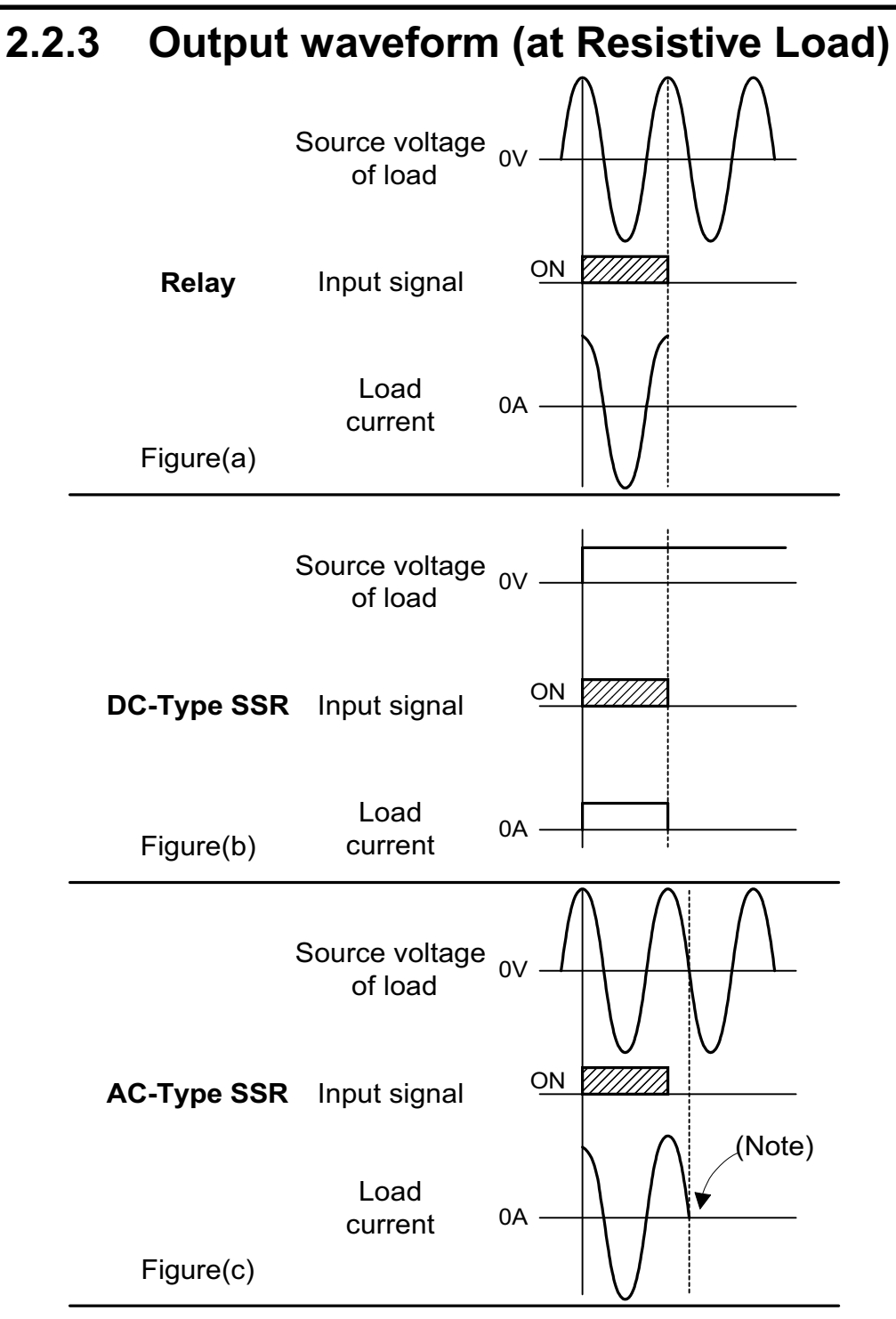

**Note:** The AC-Type SSR is a non zero-crossing SSR. It uses a phototriac coupler to isolate the input from the output. When the input signal is activated, the output immediately turns on, since there is no zero-crossing detector circuit. The load current is maintained by the triac's latching effect after the input signal is deactivated, until the AC load voltage crosses zero.(Refer to Figure(c).) (For more detail information about SSR, please refer to web sete www.fujitsufta.com)

## <span id="page-10-0"></span> $\overline{2.3}$ **Daughter Boards**

### $2.3.1$ **DB-37**

Direct connection board

• 37-pin D-type connector pin to pin screw terminal for any 37-pin D-type connector of I/O board

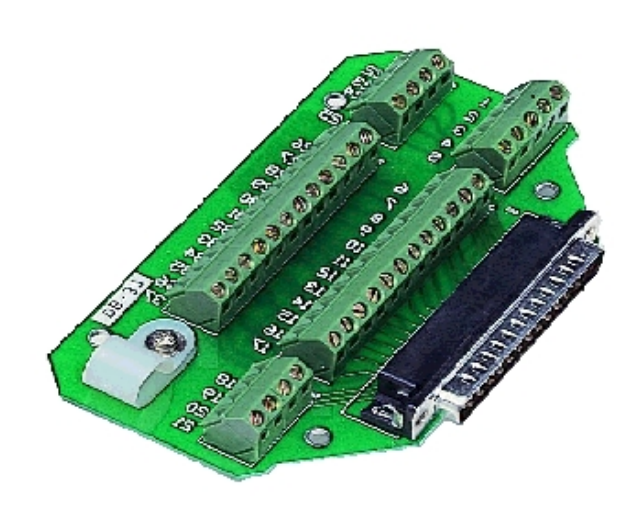

# 2.3.2 DN-37

I/O connector block with DN-Rail mounting

- Two 37-pin D-type connector (one for extension)  $\bullet$
- Pin to pin screw terminal for I/O connector

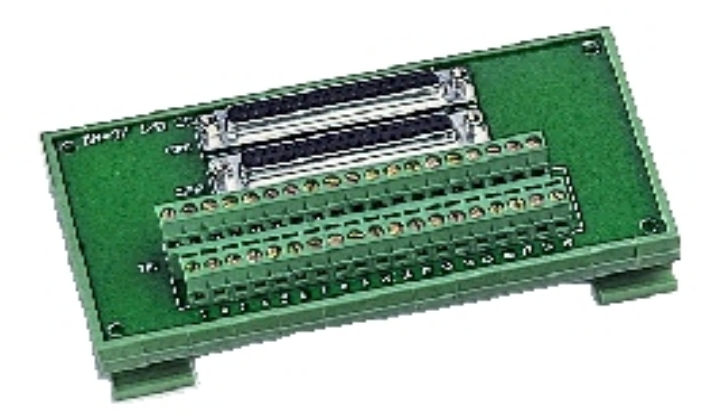

# <span id="page-11-0"></span>2.4 Pin Assignment

### $2.4.1$ **Isolated I/O connector**

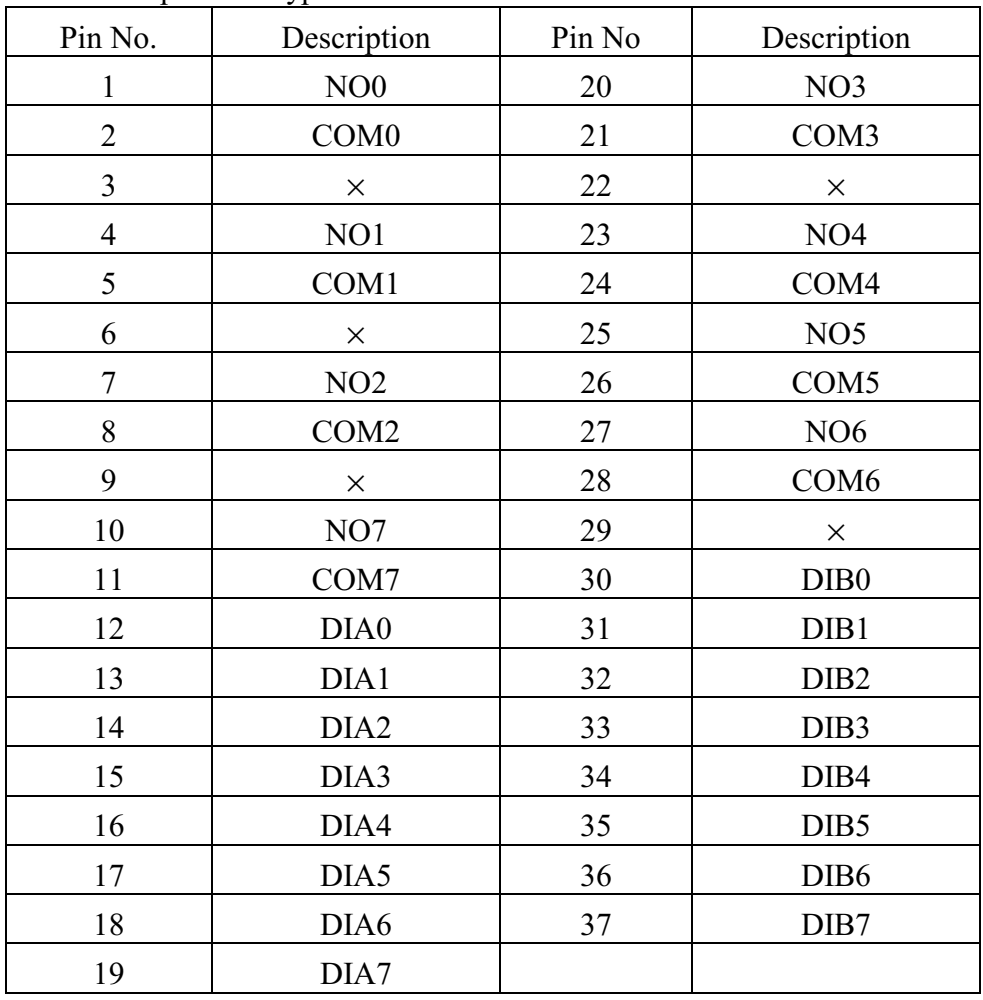

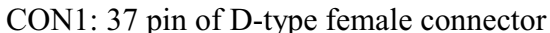

# 2.4.2 JP1-JP8 Filter Selector

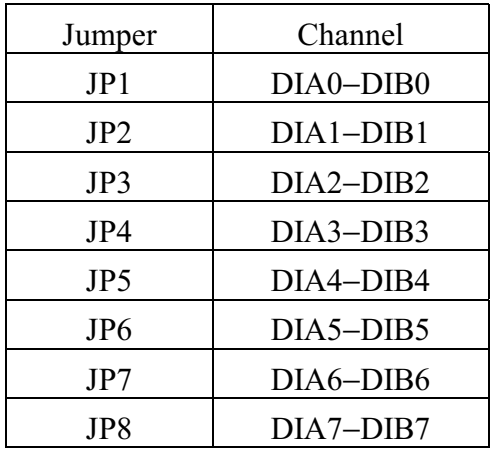

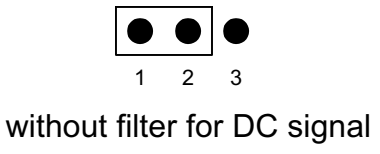

(default)

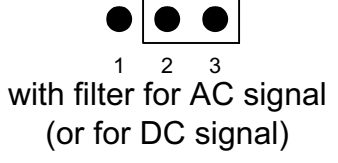

Note: For rejecting noise purpose, the AC filter is optional when using DC input signal.

# 2.4.3 JP9 Reserved

$$
JP9 \begin{array}{c}\n 2468 \\
 \hline\n 0000 \\
 \hline\n 1357\n \end{array}
$$

**Note: Reserved** 

## <span id="page-13-0"></span> $3<sub>-</sub>$ **I/O Control Register**

### **How to Find the I/O Address**  $3.1$

The plug & play BIOS will assign a proper I/O address to every PIO/PISO series card in the power-up stage. The fixed IDs of PIO/PISO series card are given as follows:

- Vendor  $ID = E159$
- Device ID  $= 0002$

The sub IDs of PISO-P8R8 (PISO-P8SSR8AC/PISO-P8SSR8DC) are given as follows:

- Sub-vendor  $ID = 80$
- Sub-device  $ID = 08$
- $\bullet$  Sub-aux ID  $= 30$

We provide all necessary functions as follows:

- 1. PIO DriverInit(&wBoard, wSubVendor, wSubDevice, wSubAux)
- 2. PIO GetConfigAddressSpace(wBoardNo,\*wBase,\*wIrq, \*wSubVendor, \*wSubDevice, \*wSubAux, \*wSlotBus, \*wSlotDevice)
- 3. Show PIO PISO(wSubVendor, wSubDevice, wSubAux)

All functions are defined in PIO.H. Refer to Chapter 4 for more information. The important driver information is given as follows:

## 1. Resource-allocated information:

- wBase: BASE address mapping in this PC
- wIrg: IRQ channel number allocated in this PC

## 2. PIO/PISO identification information:

- wSubVendor: subVendor ID of this board
- wSubDevice: subDevice ID of this board
- wSubAux: subAux ID of this board
- 3. PC's physical slot information:
	- wSlotBus: hardware slot ID1 in this PC's slot position
	- wSlotDevice: hardware slot ID2 in this PC's slot position

The utility program, **PIO PISO.EXE**, will detect  $\&$  show all PIO/PISO cards installed in this PC. Refer to Sec. 4.1 for more information.

### $3.1.1$ **PIO\_DriverInit**

## PIO DriverInit(&wBoards, wSubVendor,wSubDevice,wSubAux)

- $\rightarrow$  number of boards found in this PC •  $w$ Boards=0 to N
- $\rightarrow$  subVendor ID of board to find  $\bullet$  wSubVendor
- $\bullet$  wSubDevice  $\rightarrow$  subDevice ID of board to find
- $\bullet$  wSubAux  $\rightarrow$  subAux ID of board to find

This function can detect all PIO/PISO series card in the system. It is implemented based on the PCI plug  $\&$  play mechanism-1. It will find all PIO/PISO series cards installed in this system  $\&$  save all their resource in the library.

Sample program 1: find all PISO-P8R8 (SSR8AC/SSR8DC) in this PC

wSubVendor=0x80; wSubDevice=8; wSubAux=0x30;/\* for PISO-P8R8 \*/ wRetVal=PIO DriverInit(&wBoards, wSubVendor, wSubDevice, wSubAux); printf("Threr are %d PISO-P8R8(SSR8AD/SSR8DC) Cards in this PC\n",wBoards); /\* step2: save resource of all PISO-P8R8(SSR8AC/SSR8DC) cards installed in this  $PC \n<sup>*</sup>$ for  $(i=0; i \leq w \text{Boards}; i++)$  $\{$ PIO GetConfigAddressSpace(i, &wBase, &wIrg, &wID1, &wID2, &wID3, &wID4.&wID5): wConfigSpace[i][0]=wBaseAddress; /\* save all resource of this card  $*$  $/*$  save all resource of this card  $wConfigSpace[i][1] = wIrq;$  $*$  / ₹

Sample program 2: find all PIO/PISO in this PC (refer to Sec. 4.1 for more information)

```
wRetVal=PIO DriverInit(\&wBoards.0xff.0xff.0xff): /*find all PIO PISO*/
printf("\nThrer are %d PIO PISO Cards in this PC", wBoards);
if (wBoards == 0) exit(0);
for(i=0; i<sub>w</sub>Boards; i++)PIO_GetConfigAddressSpace(i, &wBase, &wIrq, &wSubVendor,
              &wSubDevice, &wSubAux, &wSlotBus, &wSlotDevice);
   printf("\nCard %d:wBase=%x,wIrq=%x,subID=[%x,%x,%x],
              SlotID=[%x,%x]",i,wBase,wIrq,wSubVendor,wSubDevice,
             wSubAux, wSlotBus, wSlotDevice);
  printf(" ---> ");ShowPioPiso(wSubVendor,wSubDevice,wSubAux);
   <sup>}</sup>
```
The sub-IDs of PIO/PISO series card are given as follows:

| PIO/PISO series card | Description          | Sub vendor | Sub device | Sub AUX |
|----------------------|----------------------|------------|------------|---------|
| PIO-D144             | $144 * D/I/O$        | 80         | 01         | 00      |
| <b>PIO-D96</b>       | 96 * D/I/O           | 80         | 01         | 10      |
| PIO-D64              | $64 * D/I/O$         | 80         | 01         | 20      |
| <b>PIO-D56</b>       | $24*$ D/I/O +        | 80         | 01         | 40      |
|                      | $16*D/I + 16*D/O$    |            |            |         |
| <b>PIO-D48</b>       | $48*D/I/O$           | 80         | 01         | 30      |
| PIO-D24              | $24*D/I/O$           | 80         | 01         | 40      |
|                      |                      |            |            |         |
| PIO-823              | Multi-function       | 80         | 03         | 00      |
| PIO-821              | Multi-function       | 80         | 03         | 10      |
|                      |                      |            |            |         |
| PIO-DA16             | $16*D/A$             | 80         | 04         | 00      |
| PIO-DA8              | $8*D/A$              | 80         | 04         | 00      |
| PIO-DA4              | $4*D/A$              | 80         | 04         | 00      |
|                      |                      |            |            |         |
| PISO-C64             | 64 * isolated D/O    | 80         | 08         | 00      |
| PISO-P64             | $64 *$ isolated D/I  | 80         | 08         | 10      |
| PISO-P32C32          | $32 + 32$            | 80         | 08         | 20      |
| PISO-P8R8            | $8*$ isolated D/I +  | 80         | 08         | 30      |
|                      | 8 * 220V relay       |            |            |         |
| PISO-P8SSR8AC        | $8*$ isolated D/I +  | 80         | 08         | 30      |
|                      | 8 * SSR/AC           |            |            |         |
| PISO-P8SSR8DC        | $8*$ isolated D/I +  | 80         | 08         | 30      |
|                      | 8 * SSR /DC          |            |            |         |
| <b>PISO-730</b>      | $16*DI + 16*D/O +$   | 80         | 08         | 40      |
|                      | $16*$ isolated D/I + |            |            |         |
|                      | 16* isolated D/O     |            |            |         |
|                      |                      |            |            |         |
| PISO-813             | 32 * isolated A/D    | 80         | 0A         | 00      |
|                      |                      |            |            |         |
| PISO-DA2             | $2 * isolated D/A$   | 80         | 0B         | 00      |

Note: the sub-IDs will be added more & more without notice. The user can refer to PIO.H for the newest information.

### $3.1.2$ PIO\_GetConfigAddressSpace

## PIO GetConfigAddressSpace(wBoardNo,\*wBase,\*wIrq, \*wSubVendor,

\*wSubDevice, \*wSubAux, \*wSlotBus, \*wSlotDevice)

- wBoardNo=0 to N  $\rightarrow$  totally N+1 boards found by PIO DriveInit(....)
- $\rightarrow$  base address of the board control word  $\bullet$  wBase
- $\rightarrow$  allocated IRQ channel number of this board  $\bullet$  wIrq
- $\rightarrow$  subVendor ID of this board • wSubVendor
- $\rightarrow$  subDevice ID of this board  $\bullet$  wSubDevice
- $\bullet$  wSubAux  $\rightarrow$  subAux ID of this board
- $\bullet$  wSlotBus  $\rightarrow$  hardware slot ID1 of this hoard
- $\bullet$  wSlotDevice  $\rightarrow$  hardware slot ID2 of this board

The user can use this function to save resource of all PIO/PISO cards installed in this system. Then the application program can control all functions of PIO/PISO series card directly.

The sample program source is given as follows:

```
/* step1: detect all PISO-P8R8(SSR8AC/SSR8DC) cards first */
wSubVendor=0x80; wSubDevice=8; wSubAux=0x30; /* for PISO-P8R8 */
wRetVal=PIO DriverInit(&wBoards, wSubVendor,wSubDevice,wSubAux);
printf("Threr are %d PISO-P8R8(SSR8AC/SSR8DC) Cards in this PC\n",wBoards);
/* step2: save resource of all PISO-P8R8(SSR8AC/SSR8DC) cards installed in this
PC \n<sup>*</sup>for (i=0: i \le w \text{Boards}: i++)\{PIO GetConfigAddressSpace(i,&wBase,&wIrq,&t1,&t2,&t3,&t4,&t5);
 printf("\nCard \%d: wBase=\%\, wIrq=\%\", i,wBase,wIrq);
 wConfigSpace<sup>[1]</sup>[0]=wBaseAddress: /* save all resource of this card
                                                                           *\frac{1}{2} save all resource of this card
 wConfigSpace[i][1] = wIrq;*/* step3: control the PISO-P8R8(SSR8AC/SSR8DC) directly */
wBase=wConfigSpace[0][0];/* get base address the card \theta*outport(wBase.1):
                           /* enable all D/I/O operation of card 0
                                                                           *wBase=wConfigSpace[1][0];/* get base address the card 1
                                                                           */* enable all D/I/O operation of card 1
                                                                           * /
outport(wBase.1):
```
### $3.1.3$ Show\_PIO\_PISO

## Show PIO PISO(wSubVendor,wSubDevice,wSubAux)

- wSubVendor  $\rightarrow$  subVendor ID of board to find
- wSubDevice  $\rightarrow$  subDevice ID of board to find
- wSubAux  $\rightarrow$  subAux ID of board to find

This function will show a text string for this special subIDs. This text string is the same as that defined in PIO.H

The demo program is given as follows:

```
wRetVal=PIO DriverInit(\&wBoards.0xff.0xff.0xff); /*find all PIO PISO*/
printf("\nThrer are %d PIO_PISO Cards in this PC", wBoards);
if (wBoards == 0) exit(0);\text{for}(i=0; i<sub>swBoards; i++)PIO_GetConfigAddressSpace(i, &wBase, &wIrq, &wSubVendor,
             &wSubDevice, &wSubAux, &wSlotBus, &wSlotDevice);
  printf("\nCard %d:wBase=%x,wIrq=%x,subID=[%x,%x,%x],
              SlotID=[%x,%x]",i,wBase,wIrq,wSubVendor,wSubDevice,
             wSubAux, wSlotBus, wSlotDevice);
  printf(" --> ");ShowPioPiso(wSubVendor,wSubDevice,wSubAux);
   ļ
```
## <span id="page-18-0"></span>The Assignment of I/O Address  $3.2$

The plug & play BIOS will assign the proper I/O address to PIO/PISO series card. If there is only one PIO/PISO board, the user can identify the board as card 0. If there are two PIO/PISO boards in the system, the user will be very difficult to identify which board is card 0? The software driver can support 16 boards max. Therefore the user can install 16 boards of PIO/PSIO series in one PC system. How to find the card  $0 \&$ card 1?

## It is difficult to find the card NO. The simplest way to identify which card is card 0 is to use wSlotBus & wSlotDevice as follows:

- 1. Remove all PISO-P8R8 (SSR8AC/SSR8DC) from this PC
- 2. Install one PISO-P8R8 (SSR8AC/SSR8DC) into the PC's PCI slot1, run PIO PISO.EXE & record the wSlotBus1 & wSlotDevice1
- 3. Remove all PISO-P8R8 (SSR8AC/SSR8DC) from this PC
- 4. Install one PISO-P8R8 (SSR8AC/SSR8DC) into the PC's PCI slot2. run PIO PISO.EXE & record the wSlotBus2 & wSlotDevice2
- 5. repeat (3) & (4) for all PCI slot?, record all wSlotBus? & wSlotDevice?

The records may be as follows:

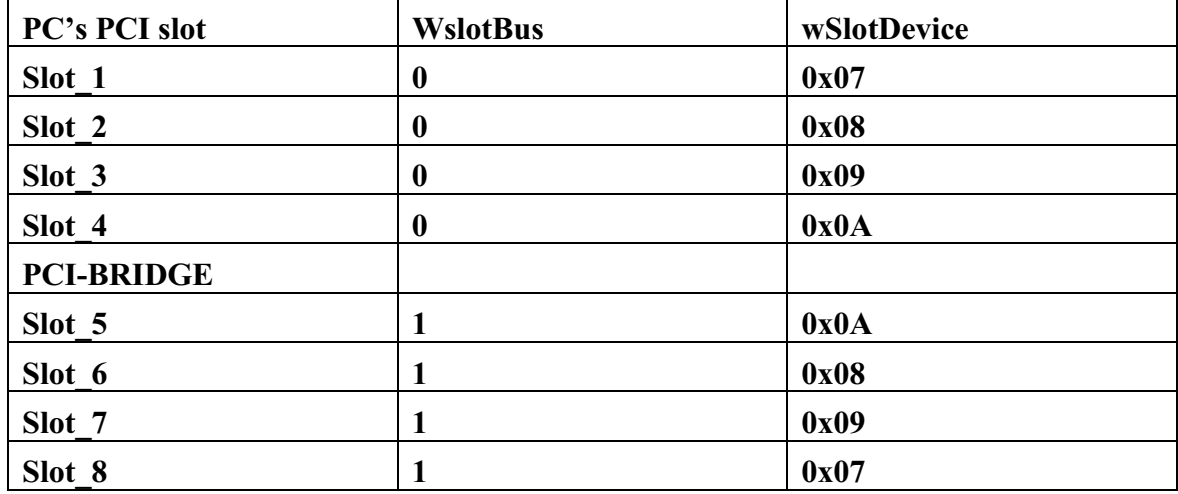

The above procedure will record all wSlotBus? & wSlotDevice? in this PC. These values will be mapped to this PC's physical slot. This mapping will not be changed for any PIO/PISO cards. So it can be used to identify the specified PIO/PISO card as follows:

- Step1: Record all wSlotBus? & wSlotDevice?
- Step2: Use PIO GetConfigAddressSpace(...) to get the specified card's wSlotBus & wSlotDevice
- Step3: The user can identify the specified PIO/PISO card if he compare the wSlotBus & wSlotDevice in step2 to step1.

## <span id="page-19-0"></span> $3.3$ The I/O Address Map

The I/O address of PIO / PISO series card is automatically assigned by the main board ROM BIOS. The I/O address can also be re-assigned by user. It is strongly recommended not to change the I/O address by user. The plug&play BIOS will assign proper I/O address to each PIO/PISO series card very well. The I/O address of PISO-P8R8/P8SSR8AC/P8SSR8DC are given as follows:

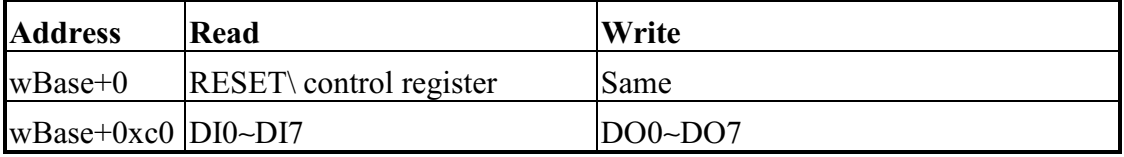

Note. Refer to Sec. 3.1 for more information about wBase.

### **RESET\ Control Register**  $3.3.1$

 $(Read/Write): wBase+0$ 

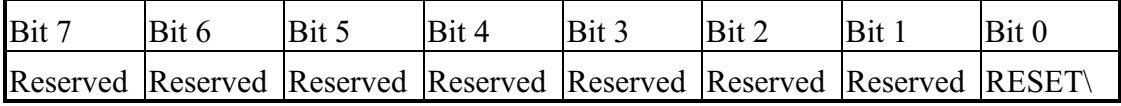

Note. Refer to Sec. 3.1 for more information about wBase.

When the PC is first power-up, the RESET\ signal is in Low-state. This will disable all D/I/O operations. The user has to set the RESET\ signal to High-state before any  $D/IO$  command.

 $output(wBase, 1);$ /\* RESET\ = High  $\rightarrow$  all D/I/O are enable now \*/ /\* RESET\ = Low  $\rightarrow$  all D/I/O are disable now \*/ outportb(wBase,0);

#### **I/O Data Register**  $3.3.2$

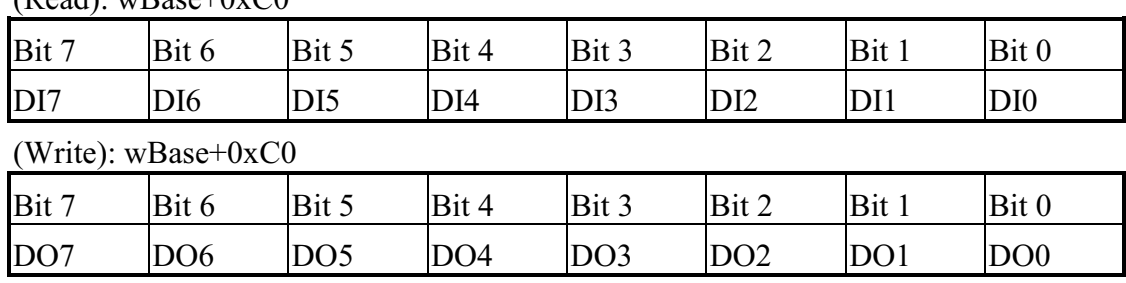

 $(D_{\text{each}})$  wRase+0xC0

Note. Refer to Sec. 3.1 for more information about wBase.

outportb(wBase+0xc0,0xff);

/\* write 0xff to  $DO0~D07$  $*$ 

 $DiValue=importb(wBase+0xc0);$ 

/\* read states from  $DI0 \sim DI7$  $*$ 

## <span id="page-20-0"></span> $\mathbf{A}_{-}$ **Demo Program**

It is recommended to read the release note first. All important information will be given in release note as follows:

1. where you can find the software driver  $\&$  utility

## 2. how to install software & utility

3. where is the diagnostic program

## $4. FAO$

There are many demo programs given in the company floppy disk or CD. After the software installation, the driver will be installed into disk as follows:

- $\langle TC \rangle^*$ .\*
- $MSC$ <sup>\*</sup>
- $\BC*$
- $\bullet$  \TC\LIB\\* \*
- $\bullet$  \TC\DEMO\\*.\*
- $TC\DIAG*$
- $\bullet$  \TC\LIB\Large\\*.\*
- $\bullet$  \TC\LIB\Huge\\*.\*
- \TC\LIB\Large\PIO.H
- \TC\\LIB\Large\TCPIO L.LIB
- \TC\LIB\Huge\PIO.H
- \TC\\LIB\Huge\TCPIO H.LIB
- \MSC\LIB\Large\PIO.H
- \MSC\LIB\Large\MSCPIO L.LIB
- \MSC\LIB\Huge\PIO.H
- \MSC\\LIB\Huge\MSCPIO H.LIB
- \BC\LIB\Large\PIO.H
- \BC\LIB\Large\BCPIO L.LIB
- \BC\LIB\Huge\PIO.H
- \BC\\LIB\Huge\BCPIO H.LIB
- $\rightarrow$  for Turbo C 2.xx or above
- $\rightarrow$  for MSC 5 xx or above
- $\rightarrow$  for BC 3 xx or above
- $\rightarrow$  for TC library
- $\rightarrow$  for TC demo program
- $\rightarrow$  for TC diagnostic program
- $\rightarrow$  TC large model library
	- $\rightarrow$  TC huge model library
	- $\rightarrow$  TC declaration file
	- $\rightarrow$  TC large model library file
	- $\rightarrow$  TC declaration file
	- $\rightarrow$  TC huge model library file
	- $\rightarrow$  MSC declaration file
	- $\rightarrow$  MSC large model library file
- $\rightarrow$  MSC declaration file
	- $\rightarrow$  MSC huge model library file
	- $\rightarrow$  BC declaration file
	- $\rightarrow$  BC large model library file
	- $\rightarrow$  BC declaration file
	- $\rightarrow$  BC huge model library file

## NOTE: The library is available for all PIO/PISO series cards.

# <span id="page-21-0"></span>4.1 PIO\_PISO

```
/* ------------------------------------------------------------ */ 
/* Find all PIO_PISO series cards in this PC system */<br>/* step 1 : pluq all PIO PISO cards into PC */*
/* step 1 : plug all PIO_PISO cards into PC */ 
/* step 2 : run PIO_PISO.EXE/* ------------------------------------------------------------ */ 
#include "PIO.H" 
WORD wBase,wIrq; 
WORD wBase2,wIrq2; 
int main() 
{ 
int i,j,j1,j2,j3,j4,k,jj,dd,j11,j22,j33,j44; 
WORD wBoards,wRetVal; 
WORD wSubVendor,wSubDevice,wSubAux,wSlotBus,wSlotDevice; 
char c; 
float ok,err; 
clrscr(); 
wRetVal=PIO_DriverInit(&wBoards,0xff,0xff,0xff); /*for PIO-PISO*/ 
printf("\nThrer are %d PIO PISO Cards in this PC",wBoards);
if (wBoards==0 ) exit(0); 
printf("\n-----------------------------------------------------"); 
for(i=0; i<wBoards; i++)
\{ PIO_GetConfigAddressSpace(i,&wBase,&wIrq,&wSubVendor, 
                 &wSubDevice,&wSubAux,&wSlotBus,&wSlotDevice); 
    printf("\nCard_%d:wBase=%x,wIrq=%x,subID=[%x,%x,%x], 
                 SlotID=[%x,%x]",i,wBase,wIrq,wSubVendor,wSubDevice, 
                 wSubAux,wSlotBus,wSlotDevice); 
   print(f" --> "'); ShowPioPiso(wSubVendor,wSubDevice,wSubAux); 
    } 
PIO_DriverClose(); 
}
```
NOTE: the PIO\_PISO.EXE is valid for all PIO/PISO cards. It can be find in the \TC\DIAG\ directory. The user can execute the PIO\_PISO.EXE to get the following information:

- List all PIO/PISO cards installed in this PC
- List all resources allocated to every PIO/PISO cards
- List the wSlotBus & wSlotDevice for specified PIO/PISO card identification. (refer to Sec. 3.2 for more information)

### $4.1.1$ PIO\_PISO.EXE for Windows

There has an software utility "PIO PISO.EXE" for Windows95/98 for the detailed information about this file, please refer to the "Readme.txt" of development toolkit for Windows95/98. It is useful for all PIO/PIS series card.

The setup steps from the CD-ROM are given as follows:

- Step1: Toolkit( Software)/Manuals  $\bullet$
- $\bullet$  Step2: I Agree
- Step3: PCI Bus DAQ Card
- $\bullet$  Step4: PIO PISO
- Step5: Install Toolkits for Windows95/98
- Step6: After installation, this program will be extracted in user define directory.

After executing the utility, every detail information for all PIO/PISO cards that installed in the PC will be shown as follows:

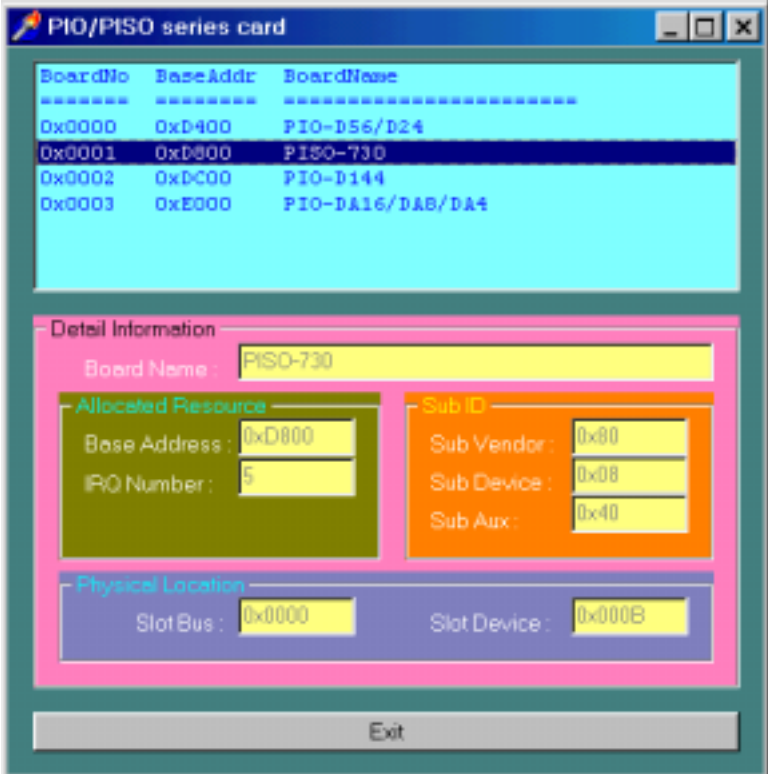

### <span id="page-23-0"></span>4. DEMO1 /\* DEMO1 : PISO-P8R8 (PISO-P8SSR8AC/PISO-P8SSR8DC) DO demo \*/ % step 1 : Run DEMO1.EXE<br>
/\* Note : Relav states will be show on LED \*/<br>
\*/ /\* Note : Relay states will be show on LED \*/ /\* -------------------------------------------------------------- \*/ #include "PIO.H" WORD wBase,wIrq; int main() { int i; WORD wBoards, wRetVal,t1,t2,t3,t4,t5,t6; WORD wSubVendor,wSubDevice,wSubAux,wSlotBus,wSlotDevice; char c; clrscr(); /\* step1 : find address-mapping of PIO/PISO cards \*/  $wRetVal=PIO$  DriverInit( $\&wBoards,0x80,0x08,0x30$ ); /\* for PISO-P8R8 \*/ printf("\n(1) Threr are %d PISO-P8R8 Cards in this PC",wBoards); if ( $w$ Boards==0 ) exit(0);  $printf("\n\n\frac{n-n-1}{n-1}$  The Configuration Space -------------"); for(i=0;i<wBoards;i++)  $\{$  PIO\_GetConfigAddressSpace(i,&wBase,&wIrq,&wSubVendor,&wSubDevice, &wSubAux,&wSlotBus,&wSlotDevice); printf("\nCard\_%d: wBase=%x,wIrq=%x,subID=[%x,%x,%x],SlotID= [%x,%x]",i,wBase,wIrq,wSubVendor,wSubDevice,wSubAux, wSlotBus,wSlotDevice);  $print(f(" --> "));$  ShowPioPiso(wSubVendor,wSubDevice,wSubAux); }  $/*$  select card 0 \*/ PIO GetConfigAddressSpace(0, &wBase, &wIrq, &t1, &t2, &t3, &t4, &t5);  $/*$  step2 : enable all  $D/I/O$  port  $*/$  $output(wBase, 1);$  /\* /RESET -> 1 \*/  $i = 1;$ for  $(i; j)$  $\left\{ \right.$  outportb(wBase+0xc0,i);  $i = i < 1$ ; if  $(i>0xff)$  i=1; gotoxy(1,7); printf("Output=%2x",i);  $delay(20000);$  if (kbhit()!=0) break; } PIO\_DriverClose();

}

### <span id="page-24-0"></span>-**DEMO2** /\* DEMO 2 : PISO-P8R8 (PISO-P8SSR8AC/PISO-P8SSR8DC) DI/O demo \*/ % step 1 : Run DEMO2.EXE<br>
/\* Note : Relav states will be show on LED \*/\* \*/\* \*/\* \*/\* /\* Note : Relay states will be show on LED \*/ /\* -------------------------------------------------------------- \*/ #include "PIO.H" WORD wBase,wIrq; int main() { int i,j; WORD wBoards,wRetVal,t1,t2,t3,t4,t5,t6; WORD wSubVendor,wSubDevice,wSubAux,wSlotBus,wSlotDevice; char c; clrscr(); /\* step1 : find address-mapping of PIO/PISO cards \*/  $wRetVal=PIO$  DriverInit( $\&wBoards,0x80,0x08,0x30$ ); /\* for PISO-P8R8 \*/ printf("\n(1) Threr are %d PISO-P8R8 Cards in this PC",wBoards); if ( $w$ Boards==0 )  $ext(0)$ ;  $printf("\n\n\frac{n-n-1}{n-1}$  The Configuration Space -------------");  $for(i=0:i<$ wBoards $i_{i+1}$  $\{$  PIO\_GetConfigAddressSpace(i,&wBase,&wIrq,&wSubVendor, &wSubDevice,&wSubAux,&wSlotBus,&wSlotDevice); printf("\nCard\_%d: wBase=%x,wIrq=%x,subID=[%x,%x,%x],SlotID= [%x,%x]",i,wBase,wIrq,wSubVendor,wSubDevice, wSubAux,wSlotBus,wSlotDevice);  $print(f(" --> "));$  ShowPioPiso(wSubVendor,wSubDevice,wSubAux); }  $/*$  select card 0 \*/ PIO GetConfigAddressSpace(0,&wBase, &wIrq, &t1, &t2, &t3, &t4, &t5);  $/*$  step2 : enable all  $D/I/O$  port  $*/$  $output(wBase, 1);$  /\* /RESET -> 1 \*/  $i = 1;$ for  $(i; j)$  $\left\{ \right.$  outportb(wBase+0xc0,i); delay(20000); j=(inportb(wBase+0xc0)&0xff); gotoxy(1,7); printf("Output= $[2x]$  => Input= $[2x]$ ",i,j);  $i = (i \lt 1) \& 0 \times f f$ ; if  $(i == 0)$   $i = 1;$  if (kbhit()!=0) break; }

PIO\_DriverClose();

}